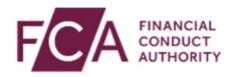

## How to log-on using SMS text or voice call authentication

To log-on to Connect, RegData, Online Invoicing, Electronic Submissions system or the SIS system, using SMS text or voice call

Simply login using your FCA username and password and select Login

You will then receive a text message or voice call to the number registered for multi-factor authentication

Enter your 6-digit one-time passcode here, and click on Continue

You have successfully logged into your account.

Thanks for watching this video.